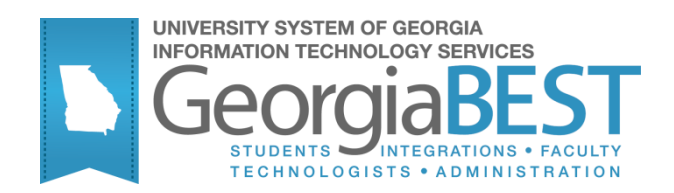

# **Using the Auditing Tool Kit**

# **Georgia Enhanced Banner Student and Financial Aid Systems User Documentation**

Version 8.27

**Information Technology Services**

**November 2013**

This page left blank to facilitate front/back printing.

# <span id="page-2-0"></span>**Table of Contents**

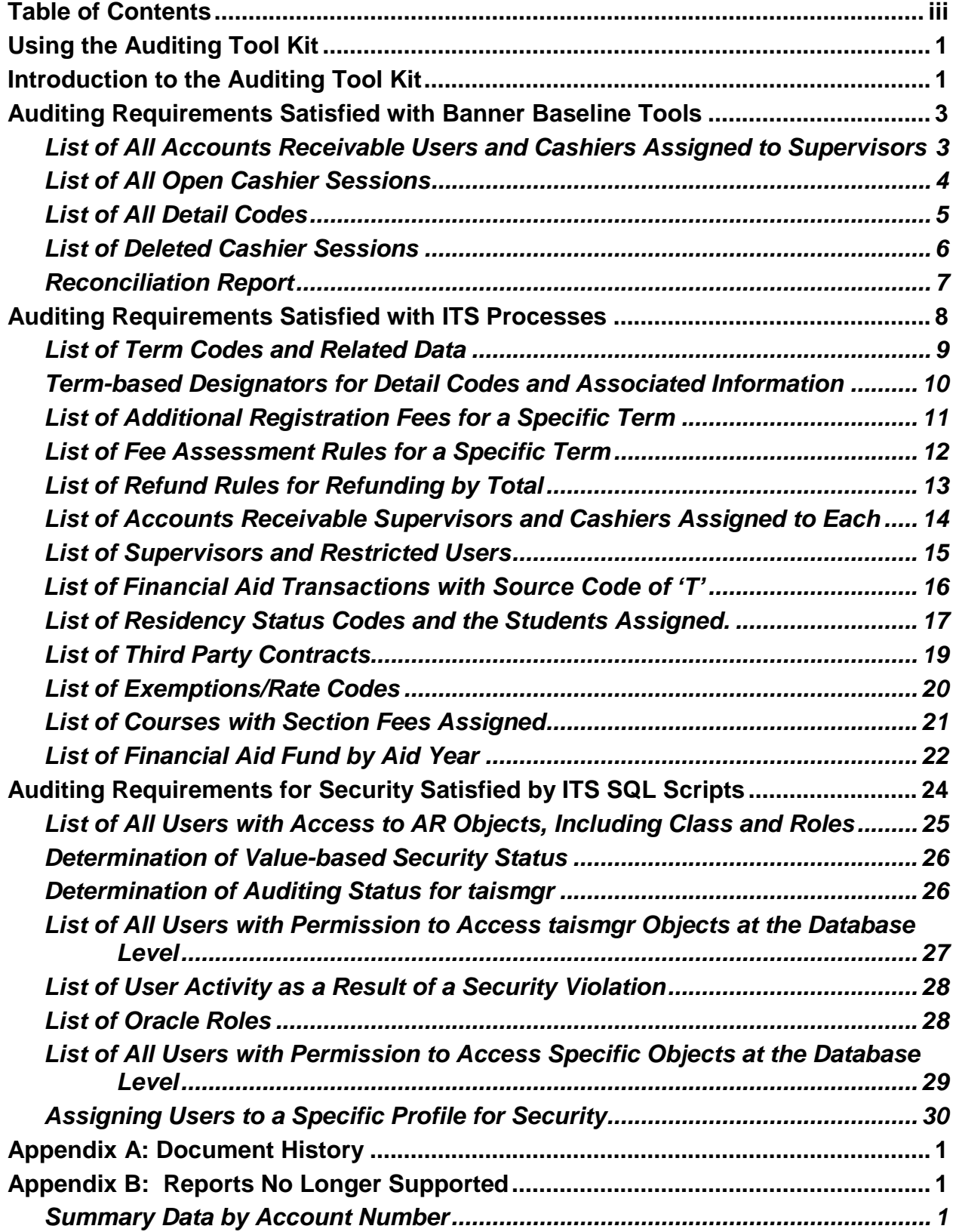

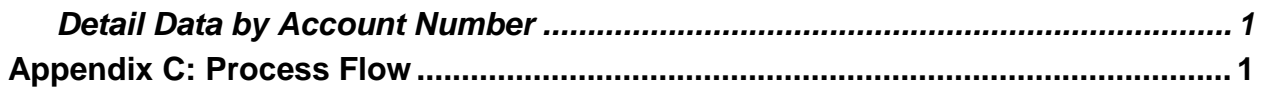

This page left blank to facilitate front/back printing.

# **Using the Auditing Tool Kit**

# <span id="page-5-1"></span><span id="page-5-0"></span>**Introduction to the Auditing Tool Kit**

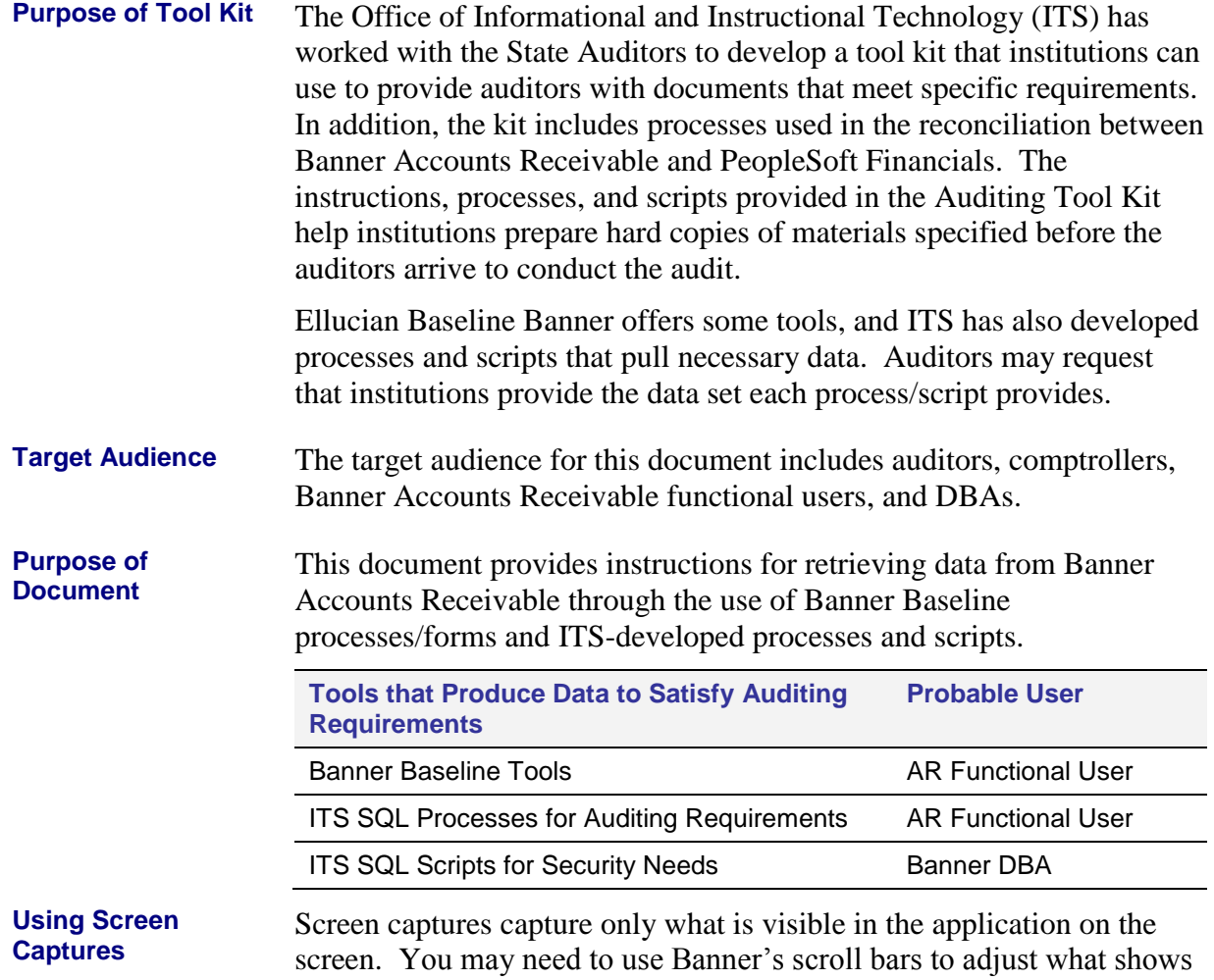

**Caution**

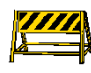

and take several captures to produce complete data. Even screen capture tools that have an autoscroll feature cannot capture data that are not visible unless you scroll within an application.

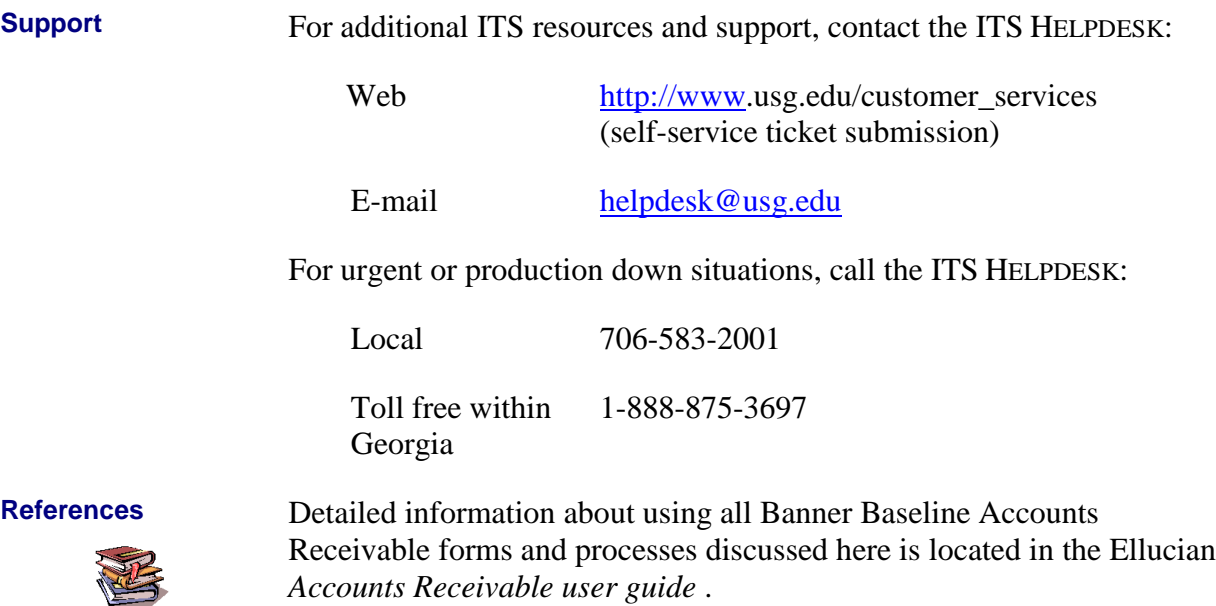

# <span id="page-7-0"></span>**Auditing Requirements Satisfied with Banner Baseline Tools**

**Introduction** Banner Baseline Accounts Receivable offers tools that can be used to provide the following lists that satisfy the State Auditor's requirements during the audit period:

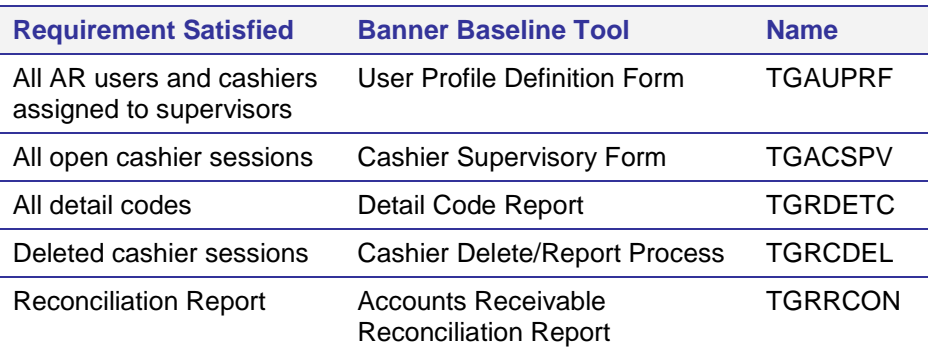

**Caution** ORACLE reports may be required for running one or more Banner baseline reports.

#### <span id="page-7-1"></span>*List of All Accounts Receivable Users and Cashiers Assigned to Supervisors*

**User Profile Definition Form (TGAUPRF)**

The User Profile Definition form (TGAUPRF) establishes users within the accounts receivable module. Users may be given restricted access to specific defined criteria.

A screen print of this form provides a list of all AR users and cashiers assigned to supervisors that meet this requirement. A sample follows:

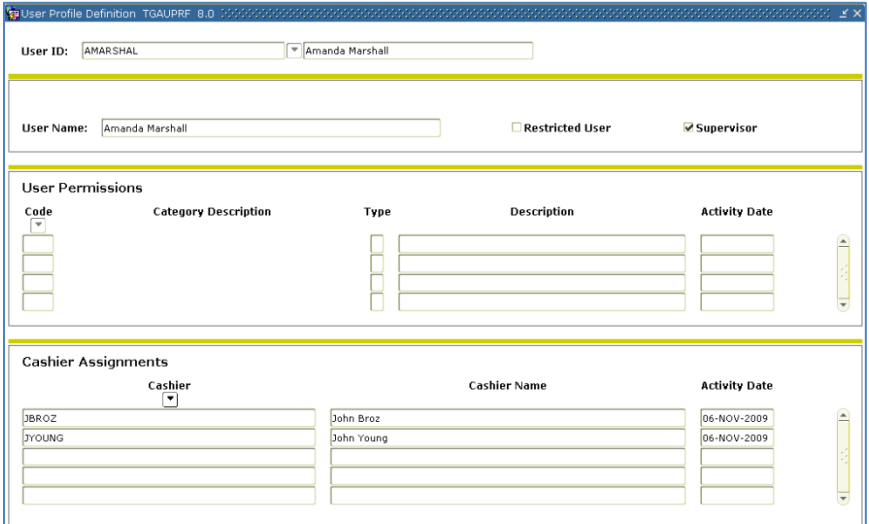

#### <span id="page-8-0"></span>*List of All Open Cashier Sessions*

**Cashier Supervisory Form (TGACSPV)**

The Cashier Supervisory form (TGACSPV) provides a list of all the active cashier sessions to meet this requirement.

The User field displays the cashier user ID. The illustration displays four active cashier sessions with start dates and times. The End Date and Time display the date and time of the last activity in the open session.

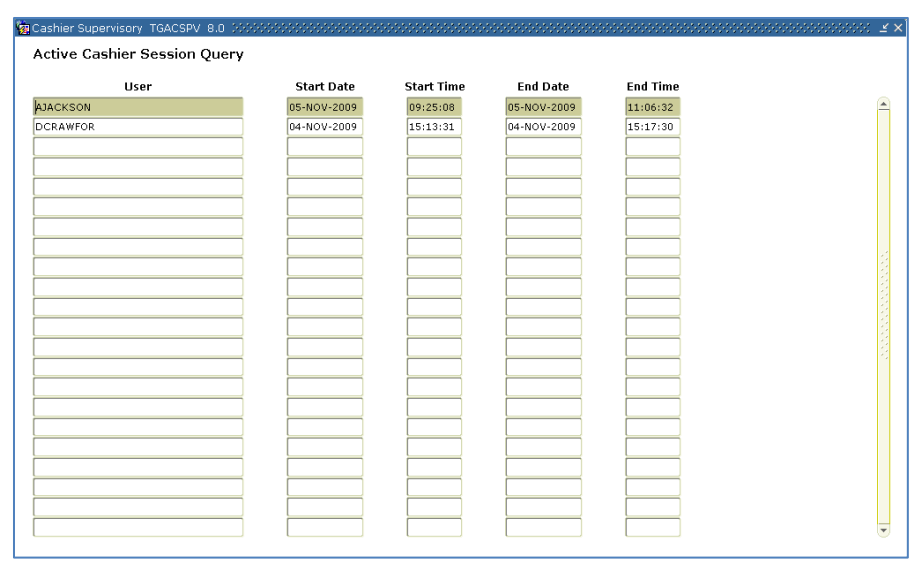

Cashier sessions are not assigned a session number until they are closed in the Cashier Session Review form (TGACREV). Page two of TGACSPV displays closed, finalized, and reported cashier sessions.

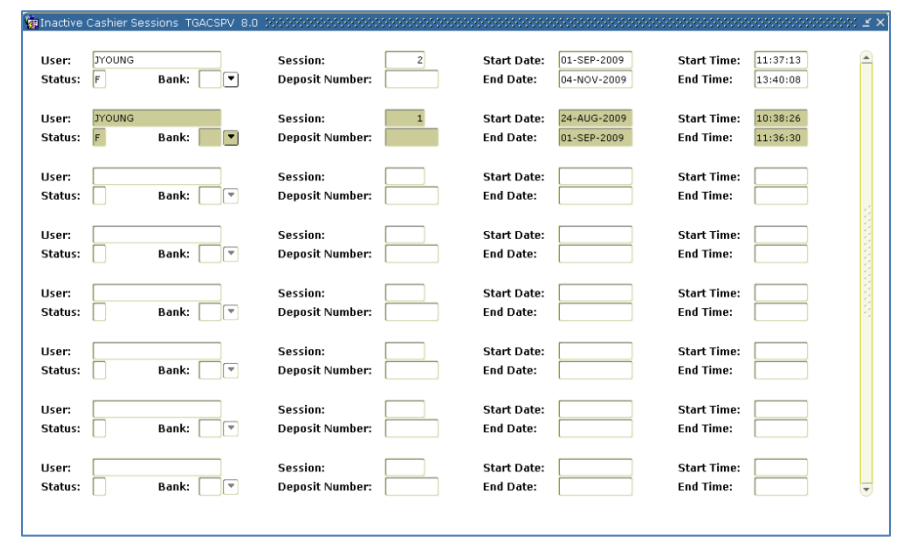

### <span id="page-9-0"></span>*List of All Detail Codes*

**Detail Code Report**  The Detail Code Report (TGRDETC) displays all detail codes created in Banner AR and the associated details including account numbers and related effective dates to meet this requirement.

> Execute this report process from Job Submission (GJAPCTL) and print the results. You can display the information on the screen, print, save to a file, mail, or preview the list.

**(TGRDETC)**

**Warning** TGRDETC is an ORACLE report. ORACLE reports must be installed for the process to execute and complete successfully.

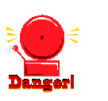

Sample output follows.

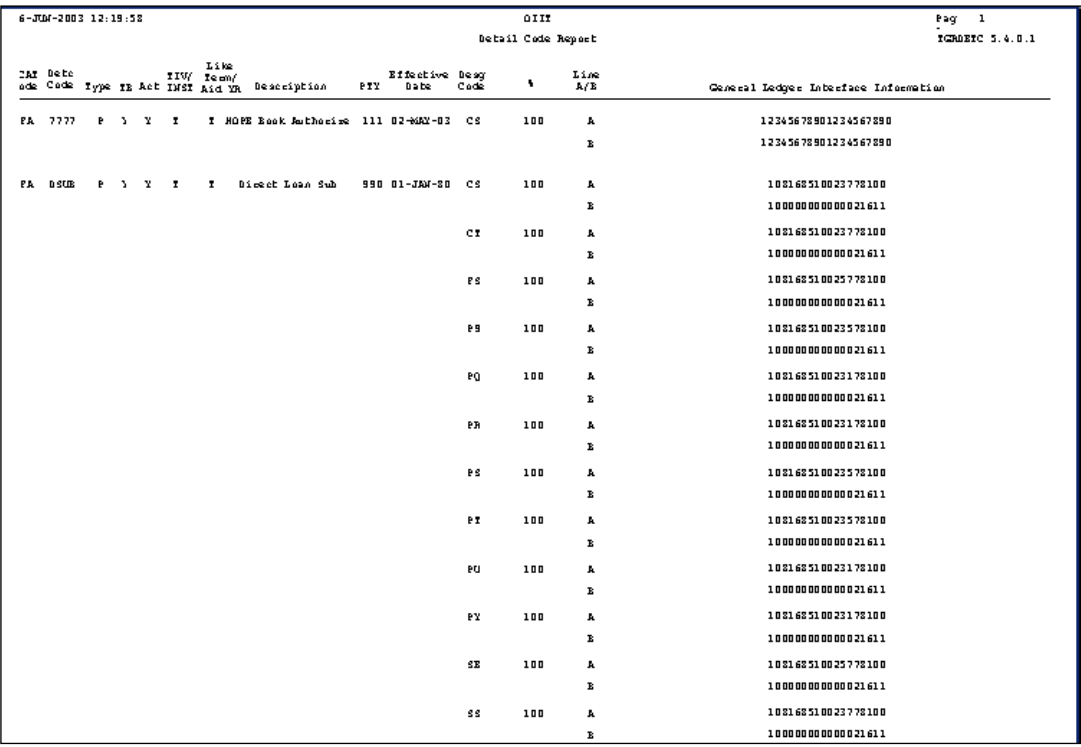

### <span id="page-10-0"></span>*List of Deleted Cashier Sessions*

**Cashier Delete/Report Process (TGRCDEL)** Run the Cashier Delete/Report process (TGRCDEL) to report cashier sessions that have had all of their transaction detail records fed to the general ledger through the Accounting Feed process (TGRFEED) to meet this requirement.

Execute TGRCDEL through Job Submission (GJAPCTL) and print the file.

**Warning**

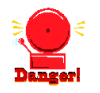

Because Banner AR does not store header records for deleted cashier sessions, users should print and keep a hard copy of the report output every time TGRCDEL is run.

Sample report output is provided:

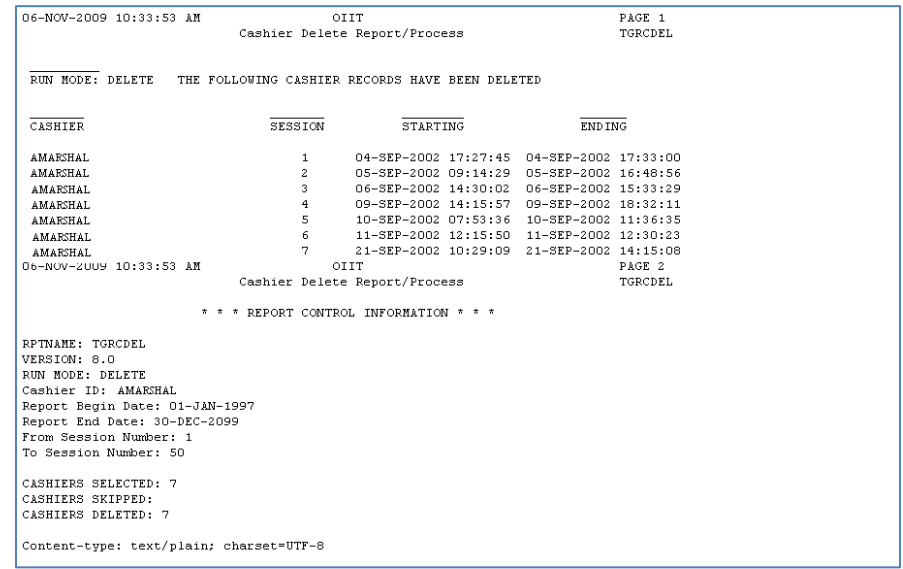

### <span id="page-11-0"></span>*Reconciliation Report*

**Accounts Receivable Reconciliation Report (TGRRCON)**

The Accounts Receivable Reconciliation Report (TGRRCON) provides receivable reconciliation information that allows users to reconcile to the general ledger of the financials system to meet this requirement.

The Application of Payments process (TGRAPPL) and the Accounting Feed process (TGRFEED) must be executed successfully **before** running TGRRCON.

Sample output follows:

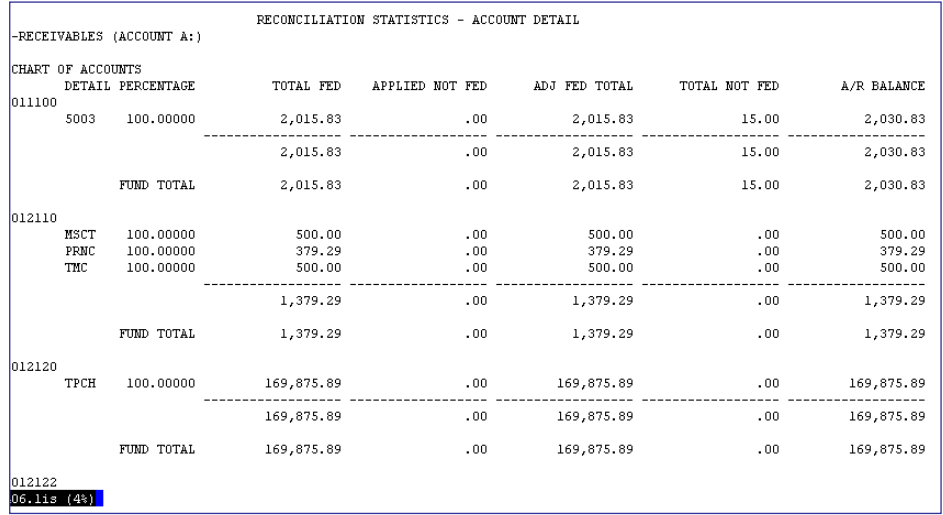

# <span id="page-12-0"></span>**Auditing Requirements Satisfied with ITS Processes**

**Introduction** ITS has developed processes to produce the following lists that meet the State Auditor's requirements during the audit period:

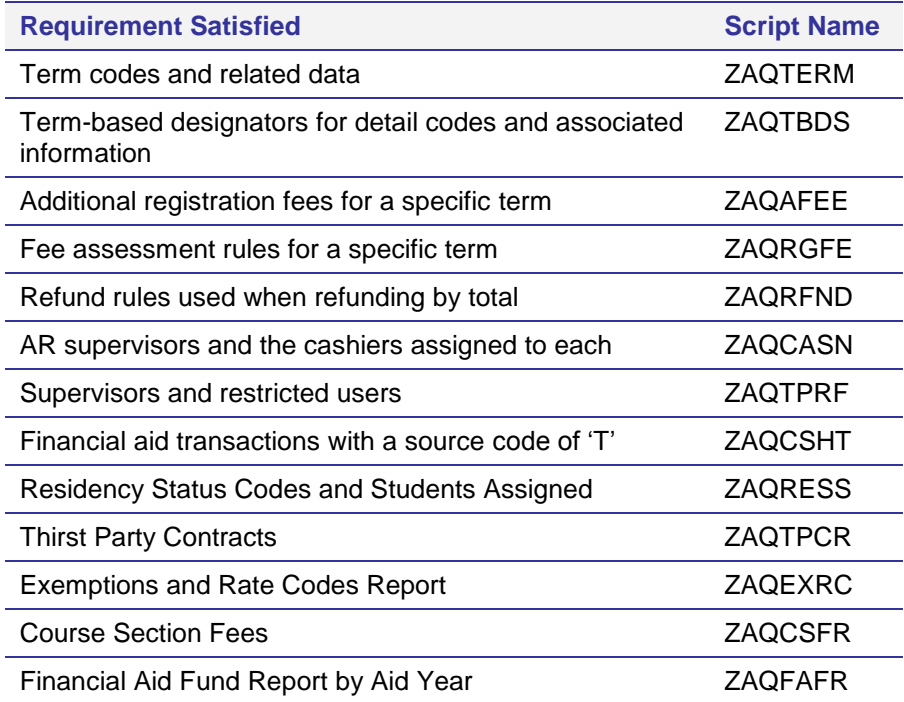

#### <span id="page-13-0"></span>*List of Term Codes and Related Data*

**ZAQTERM** The Term Code Data Report (ZAQTERM) prints report output for all term codes or a specific term. The term description, term/housing start and end dates, term type, academic year, required indicator, activity date, and fields related to financial aid are included in the report.

Execute ZAQTERM from Job Submission (GJAPCTL).

The process can be executed for all terms or a specific term. The wildcard value of % is used to execute this process for information related to all terms defined in STVTERM.

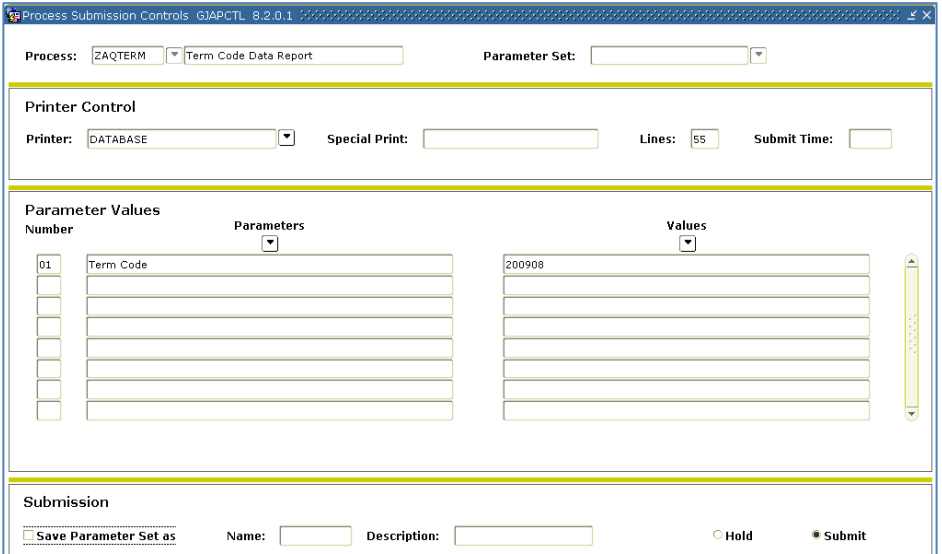

The results of the process are written to a .lis file. A .log file is also generated.

A sample output report follows:

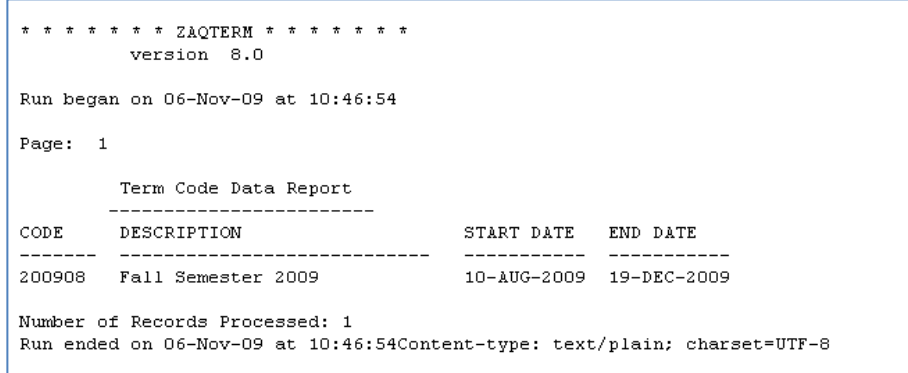

### <span id="page-14-0"></span>*Term-based Designators for Detail Codes and Associated Information*

**ZAQTBDS** The Term Based Designator Data Report (ZAQTBDS) prints report output for all term-based designators. The description, operator, term code, and effective date are reported.

#### Execute the process from Job Submission (GJAPCTL).

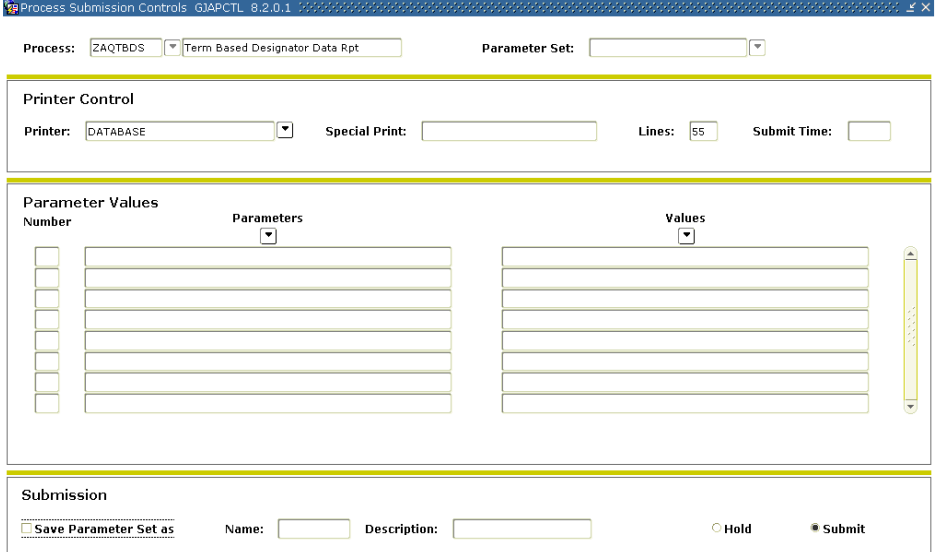

The term-based designator, operator, term code, activity date, and effective date are provided in the report output. A .lis file is produced, and a .log file is also generated.

Sample output follows:

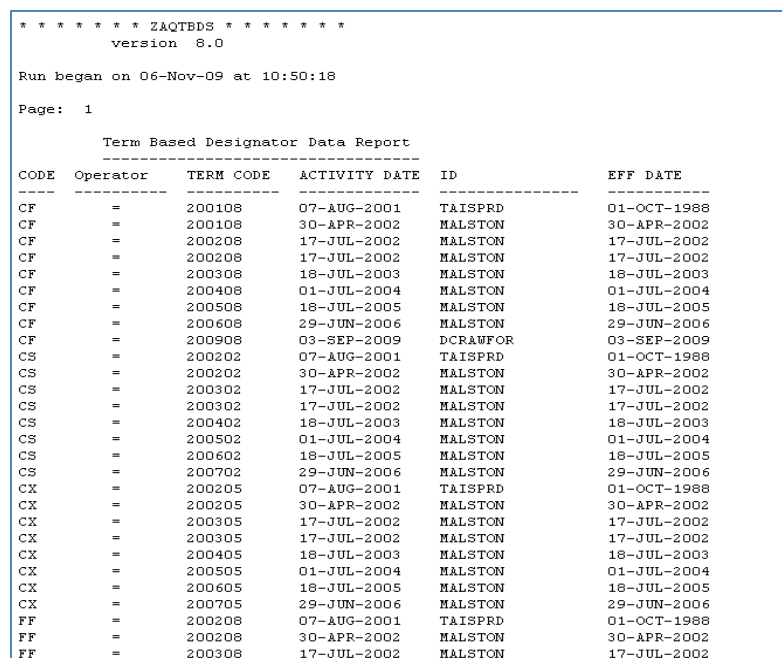

#### <span id="page-15-0"></span>*List of Additional Registration Fees for a Specific Term*

**ZAQAFEE** The Additional Registration Fees Report (ZAQAFEE) is a process that provides report output for additional registration fees charged to students for a specific term. The output includes the detail code, detail code description, and amount to be charged for the term selected.

> **Note**: Not all USG institutions use the Additional Registration Fees Control form (SFAAFEE); therefore, results from this process may vary from one institution to another.

Execute the process from Job Submission (GJAPCTL).

The term code parameter will accept a wildcard (%) for all terms and a specific term code.

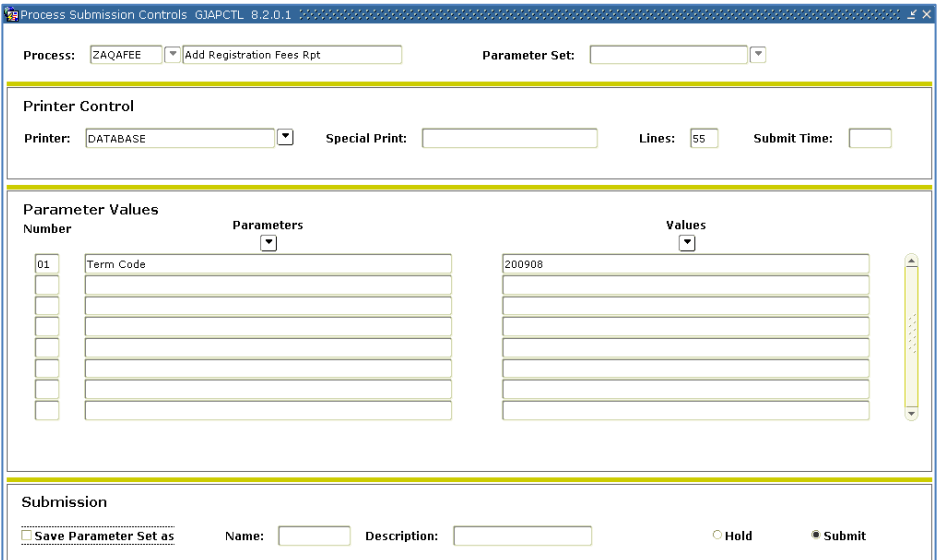

The output provides the term code, detail code, description, and amount. The information is written to a .lis file, and a .log file is generated. A sample output file follows:

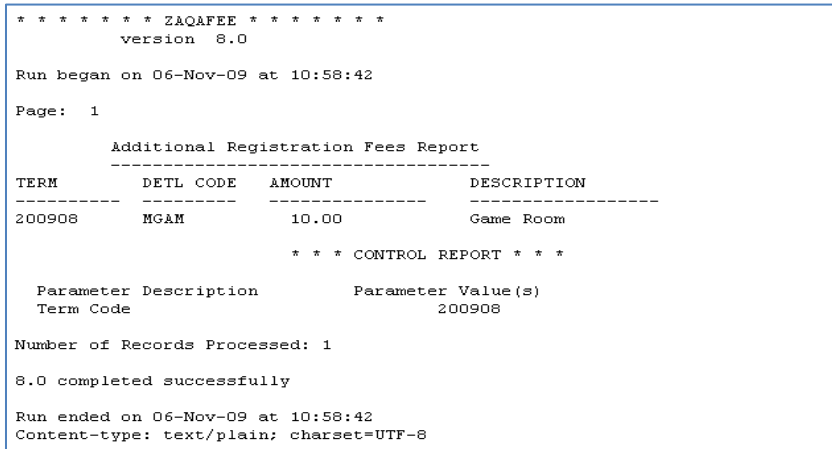

*Georgia Enhancements 8.27 User Documentation Using the Auditing Tool Kit*

# <span id="page-16-0"></span>*List of Fee Assessment Rules for a Specific Term*

**ZAQRGFE** The Fee Assessment Rules Report (ZAQRGFE) provides report output for all fee assessment rules for a specific term code.

> Execute the process from Job Submission (GJAPCTL). A specific term code is entered in the Term Code parameter.

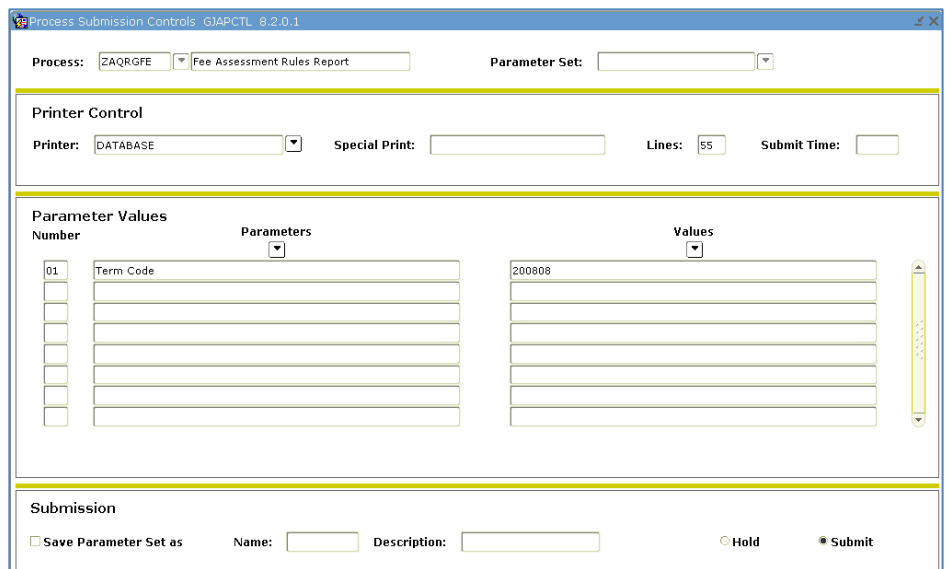

The output is written to a .lis file, and a .log file is also generated. Sample output follows:

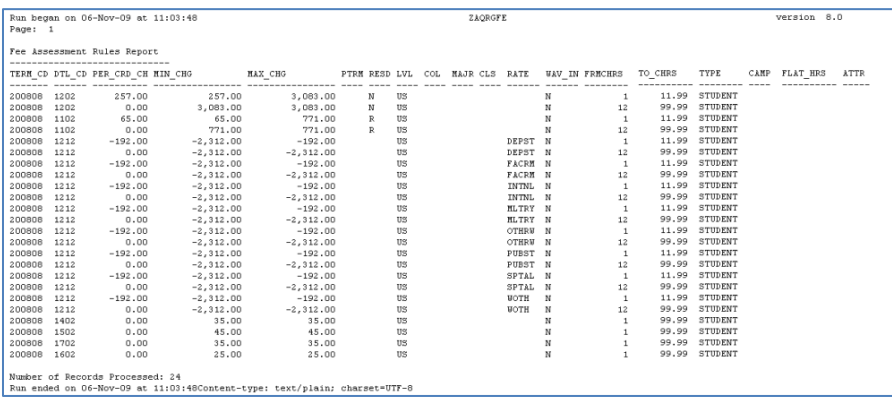

### <span id="page-17-0"></span>*List of Refund Rules for Refunding by Total*

**ZAQRFND** The Refund By Total Rules Report (ZAQRFND) provides report output for refund rules associated with refunding by total.

> **Note**: Not all USG institutions calculate refunds by total; therefore, results may vary.

Execute the script from Job Submission (GJAPCTL).

The term code parameter will accept a specific term code or a wildcard (%) for all terms.

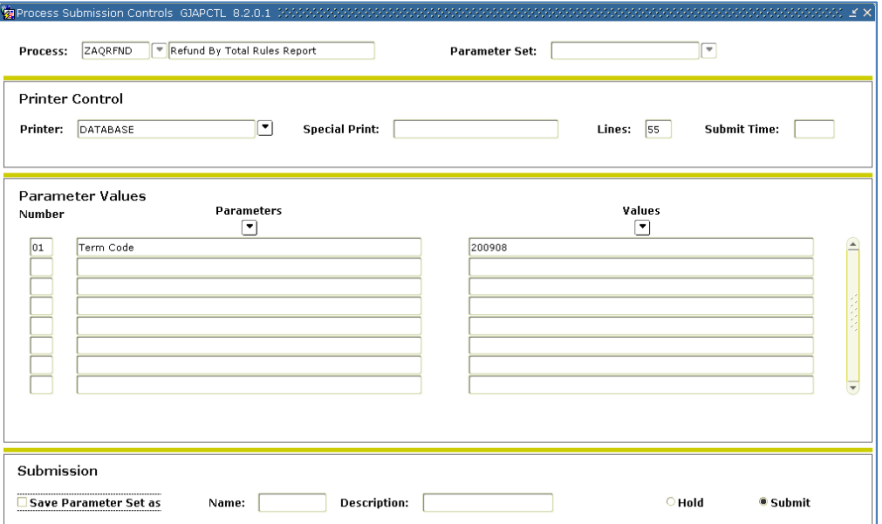

The output provides a list of the term code, begin and end dates, tuition detail code, tuition percent, fee detail code, and fee percent. The output is written to a .lis file, and a .log file is also generated. Sample output follows:

```
\begin{minipage}{0.9\linewidth} \star\hspace{0.2cm} \star\hspace{0.2cm} \star\hspace{0.2version 8.0
Run began on 06-Nov-09 at 11:14:41
Page: 1
                   Refund By Total Rules Report
TERM BEGIN_DATE END_DATE<br>
TERM BEGIN_DATE END_DATE TUI TUI_PER FEE_CD_FEE_PER<br>
200908 15-AUG-2009 19-AUG-2009<br>
200908 20-AUG-2009 20-SEP-2009<br>
200908 20-AUG-2009 20-SEP-2009<br>
200908 20-AUG-2009 20-SEP-2009<br>
20.00 80.00
                                                            \star \star \star CONTROL REPORT \star \star \starParameter Description
                                                                        Parameter Value(s)
    Term Code
Number of Records Processed: 2
8.0 completed successfully
Run ended on 06-Nov-09 at 11:14:41
 Content-type: text/plain; charset=UTF-8
```
### <span id="page-18-0"></span>*List of Accounts Receivable Supervisors and Cashiers Assigned to Each*

**ZAQCASN** The Accounts Receivable Supervisory Report (ZAQCASN) provides report output for each supervisor and all cashiers assigned.

Execute the script from Job Submission (GJAPCTL).

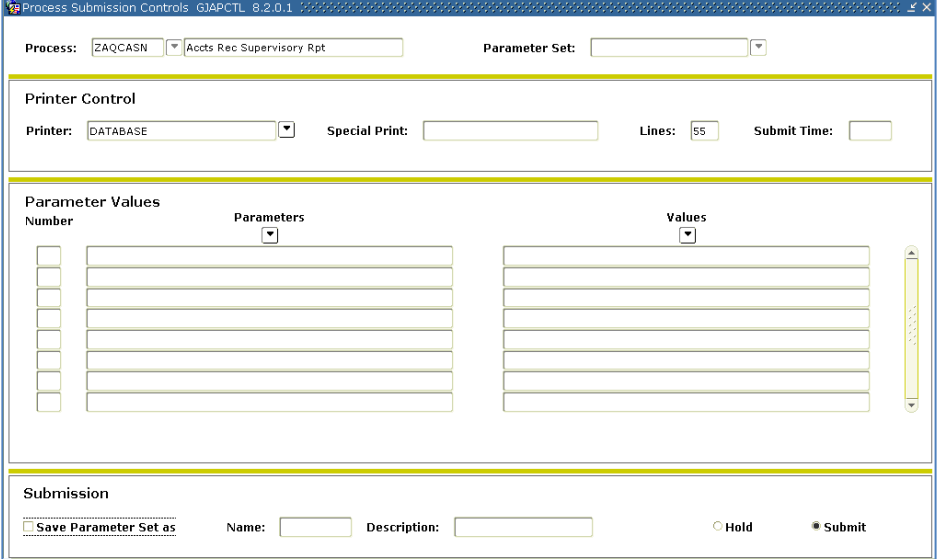

The supervisors and assigned cashiers are written to a .lis file, and a .log file is generated. Sample output follows:

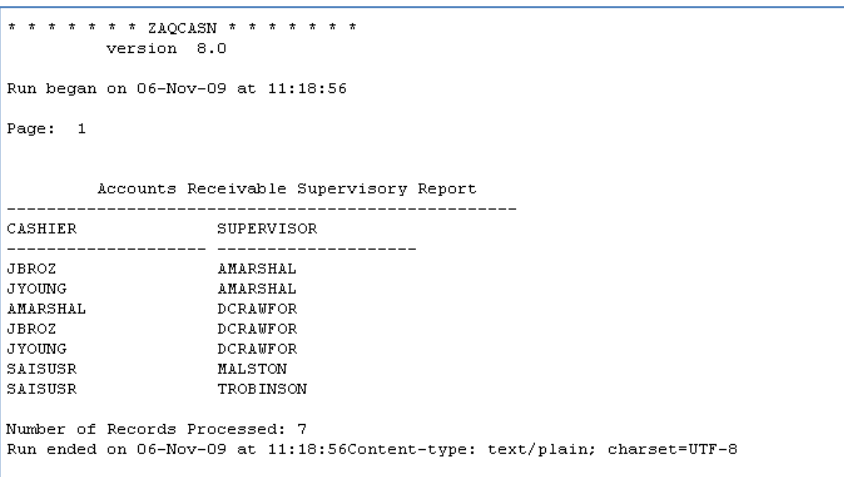

#### <span id="page-19-0"></span>*List of Supervisors and Restricted Users*

**ZAQTPRF** The Supervisor Restricted User Report (ZAQTPRF) provides report output for each supervisor and restricted user, as well as the permissions granted to each.

Execute the script from Job Submission (GJAPCTL).

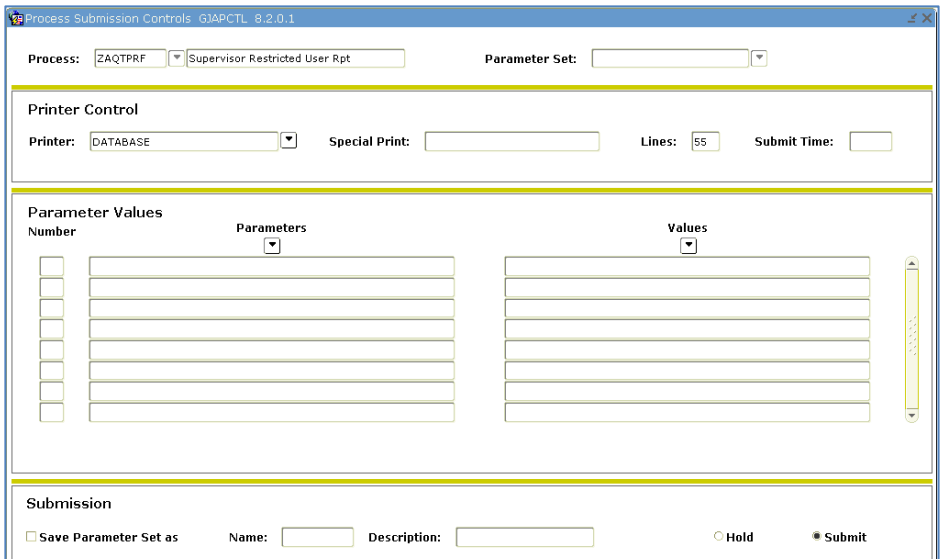

The output lists all cashier IDs, names of cashiers, restricted indicator, supervisor indicator, category code, category code, description, and type. The output is written to a .lis file, and a .log file is generated. A sample report follows:

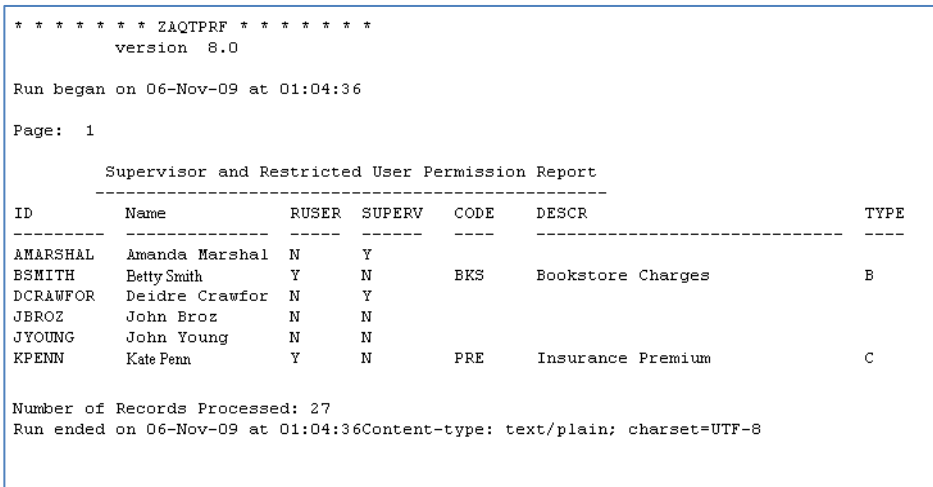

### <span id="page-20-0"></span>*List of Financial Aid Transactions with Source Code of 'T'*

**ZAQCSHT** The Financial Aid Source Code T Transactions Report (ZAQCSHT) provides a list of financial aid payments that have a source code of T.

Execute the script from Job Submission (GJAPCTL).

There are two parameters. The start date is the beginning date from which the user wants data to be pulled. The end date is the last date for which the user would like information. Both parameters are entered using the format DD-MON-YYYY.

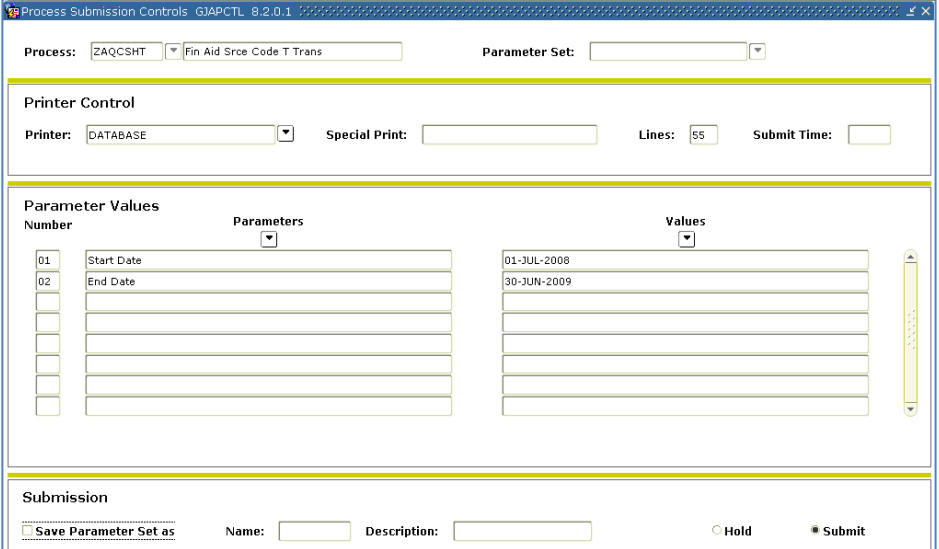

The output displays the Student ID, Student Name, Term Code, Detail Code, Detail Code Description, Amount, User ID, and Transaction Date. Sample output follows.

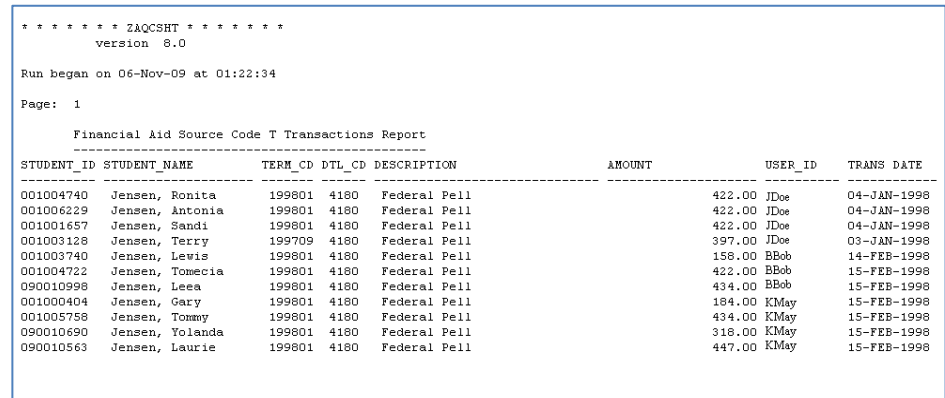

### <span id="page-21-0"></span>*List of Residency Status Codes and the Students Assigned.*

**ZAQRESS** The Residency Status Code Report (ZAQRESS) provides a list of residency status codes and the students assigned the residency status code for the specified term.

Execute the script from Job Submission (GJAPCTL).

There is one parameter. The term code is the term from which the user wants the data to be pulled.

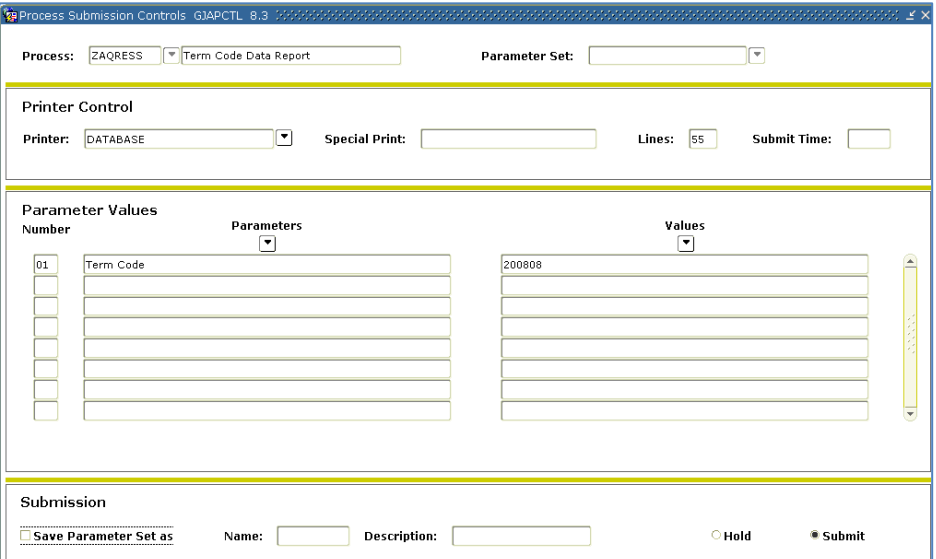

#### The output displays the Residence Status Code and Description, StudentID, and Name for the term processed.

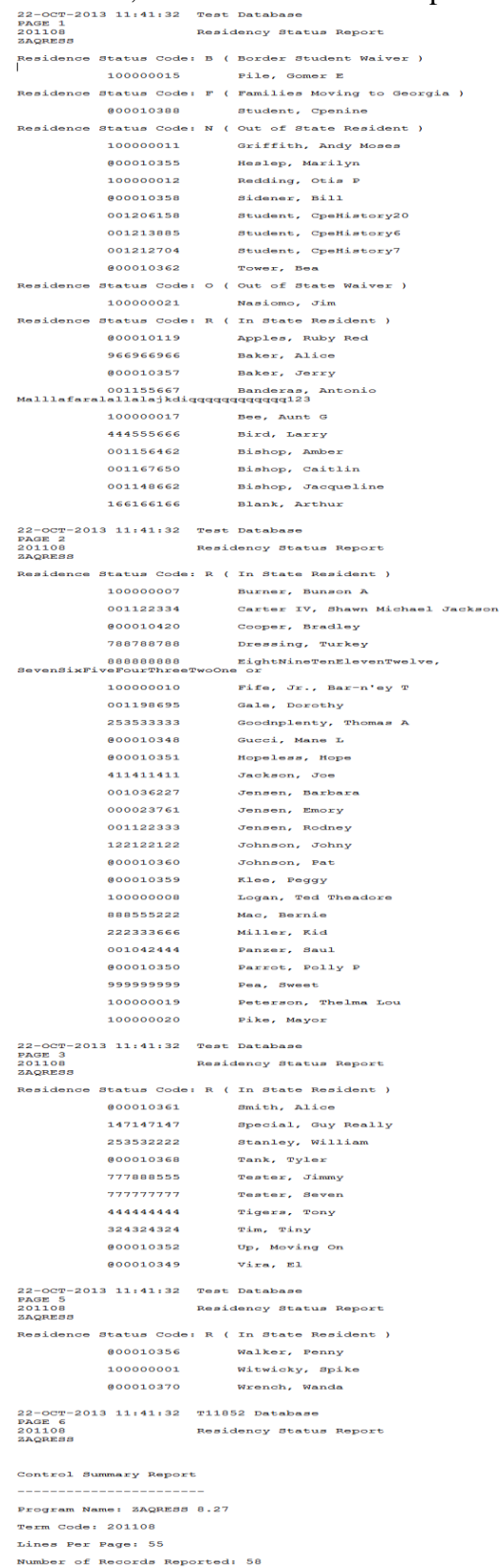

#### <span id="page-23-0"></span>*List of Third Party Contracts*

**ZAQTPCR** The Third Party Contracts Report (ZAQTPCR) provides a list of third party contracts and the students assigned to the contract for the specified term. Additionally, the amount paid to the student is listed as part of the report output.

Execute the script from Job Submission (GJAPCTL).

There is one parameter. The term code is the term from which the user wants data to be pulled.

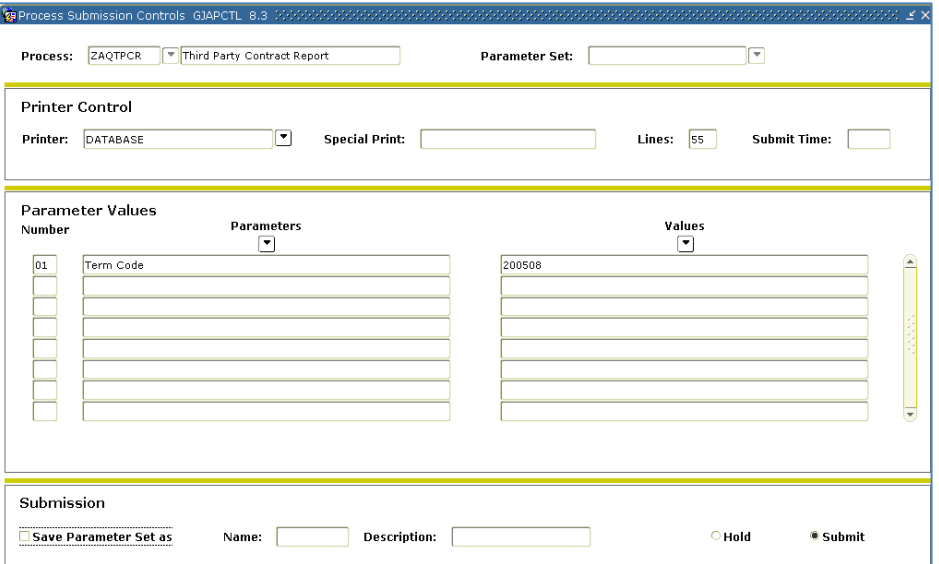

The output displays the Student ID, Student Name, Contract ID, Contract Description, Contract Number and the Total Contract Payments made to the student. Sample output follows.

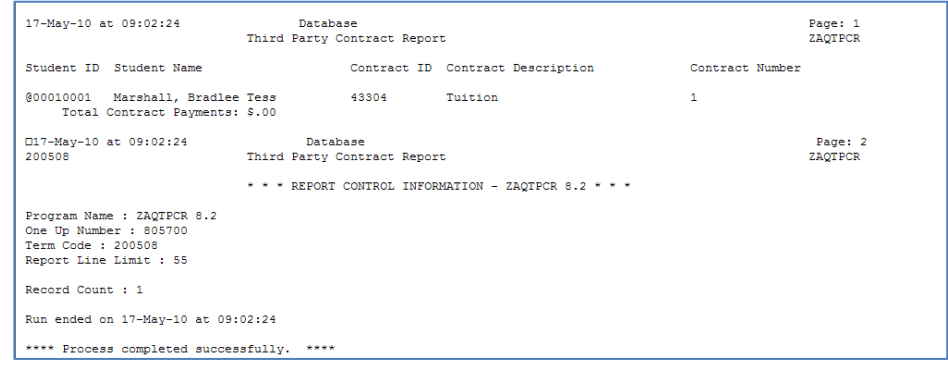

#### <span id="page-24-0"></span>*List of Exemptions/Rate Codes*

**ZAQEXRC** The Exemptions/Rate Codes Report (ZAQEXRC) provides exemptions and/or rate codes used for the term. The students associated with the rate code and the amount waived as provided are part of the report output.

Execute the script from Job Submission (GJAPCTL).

There is one parameter. The term code is the term from which the user wants data to be pulled.

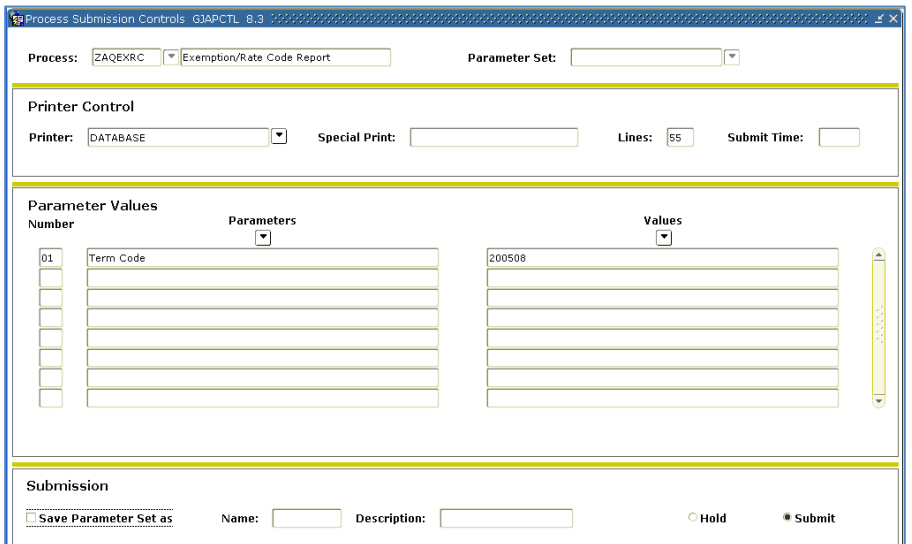

The output displays the Student ID, Student Name, Exemption Code, Rate Code, and Amount. Sample output follows.

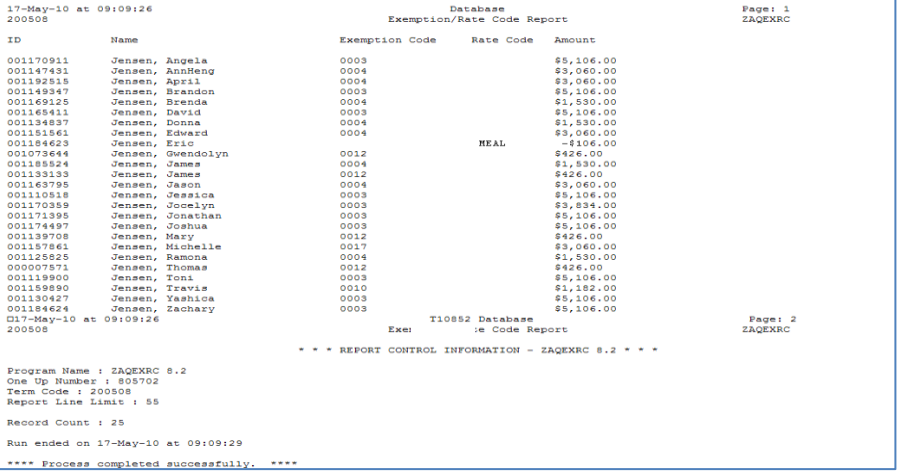

#### <span id="page-25-0"></span>*List of Courses with Section Fees Assigned*

**ZAQCSFR** The Course Section Fees Report (ZAQCSFR) provides a list of all courses with course section fees assigned for the term specified.

Execute the script from Job Submission (GJAPCTL).

There is one parameter. The term code is the term from which the user wants data to be pulled.

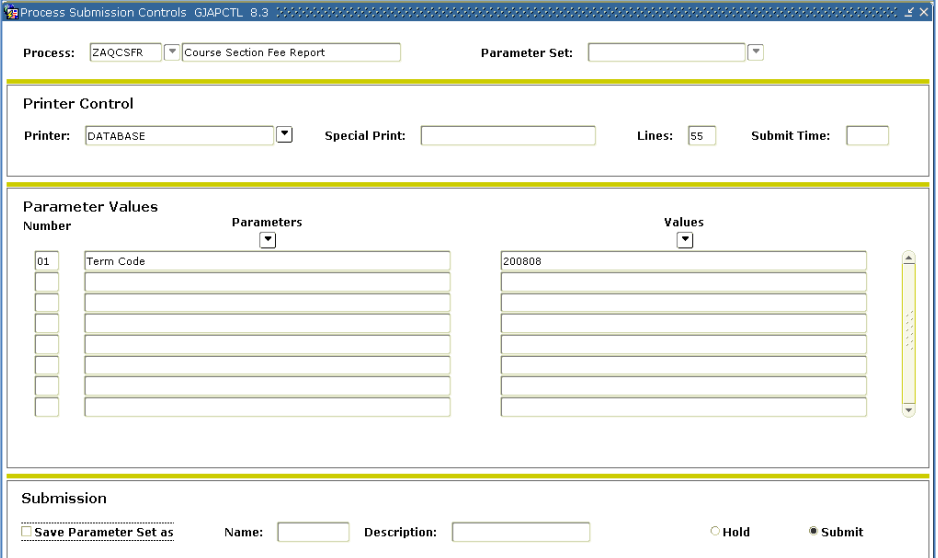

The output displays the CRN, Subject Code, Course Number, Course Title, Detail Code, Amount, Level, Fee Type and Activity Date. Sample output follows.

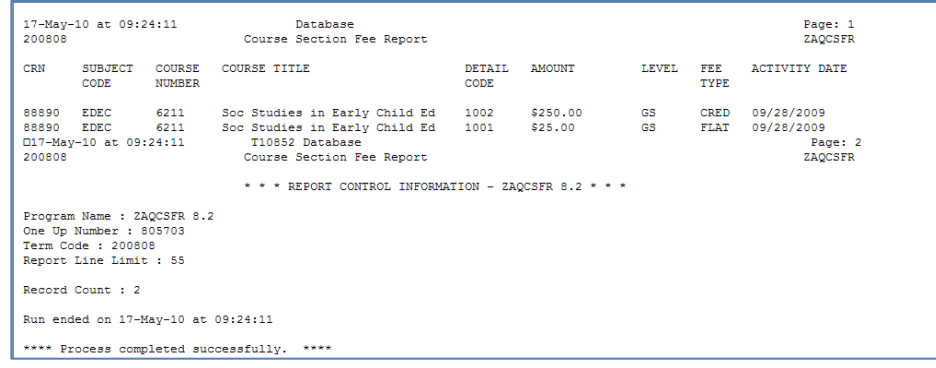

### <span id="page-26-0"></span>*List of Financial Aid Fund by Aid Year*

**ZAQFAFR** The Financial Aid Fund Report by Aid Year (ZAQFAFR) provides a list of all financial aid funds assigned for the aid year specified.

Execute the script from Job Submission (GJAPCTL).

There is one parameter. The aid year is the aid year from which the user wants data to be pulled.

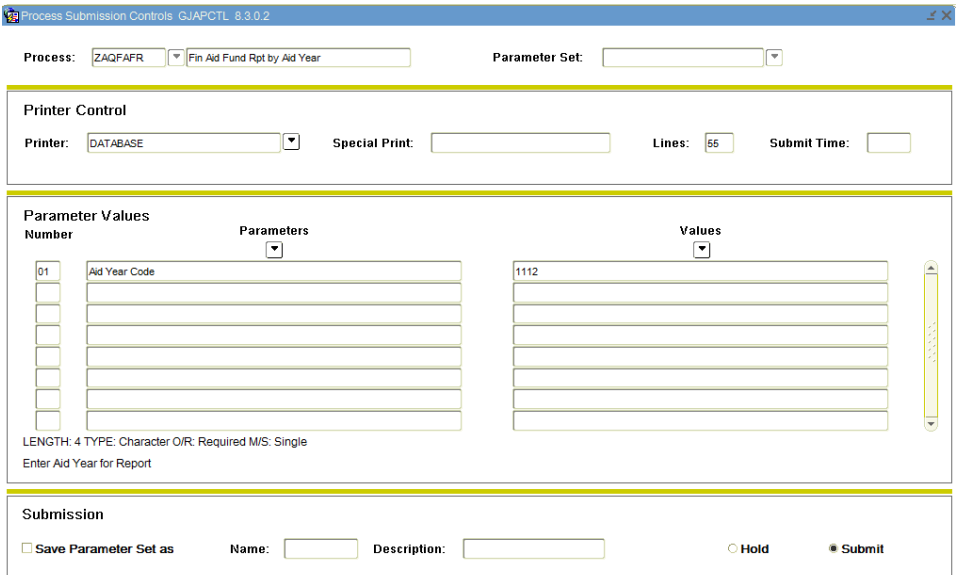

The output displays the institution code, student id, term/period, fund code, fund code description, accept amount, offer amount, paid amount, authorize amount, and memo amount. . Sample output follows.

The results of the process are written to the following: .lis file; .csv file and a .pdf file. A .log file is also generated. Sample output follows.

#### **.lis file:**

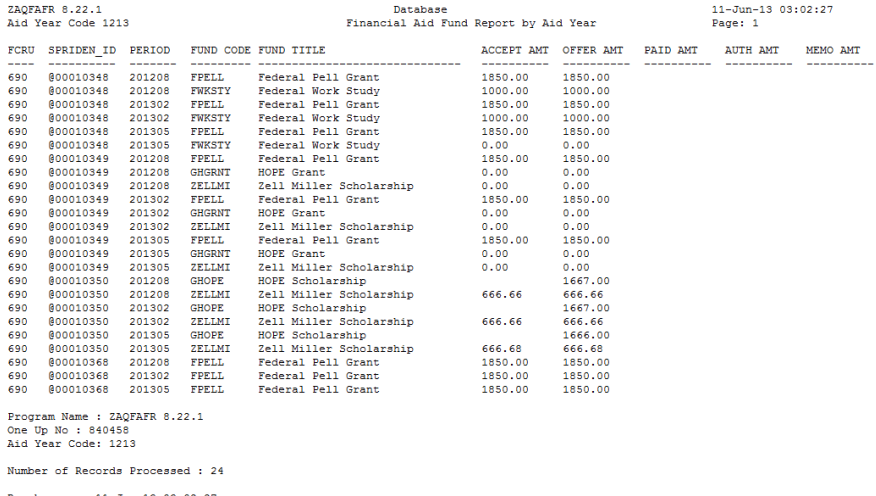

Run began on 11-Jun-13 03:02:27<br>Run ended on 11-Jun-13 03:02:27

\*\*\*\* Process completed successfully. \*\*\*\*

#### **.csv file:**

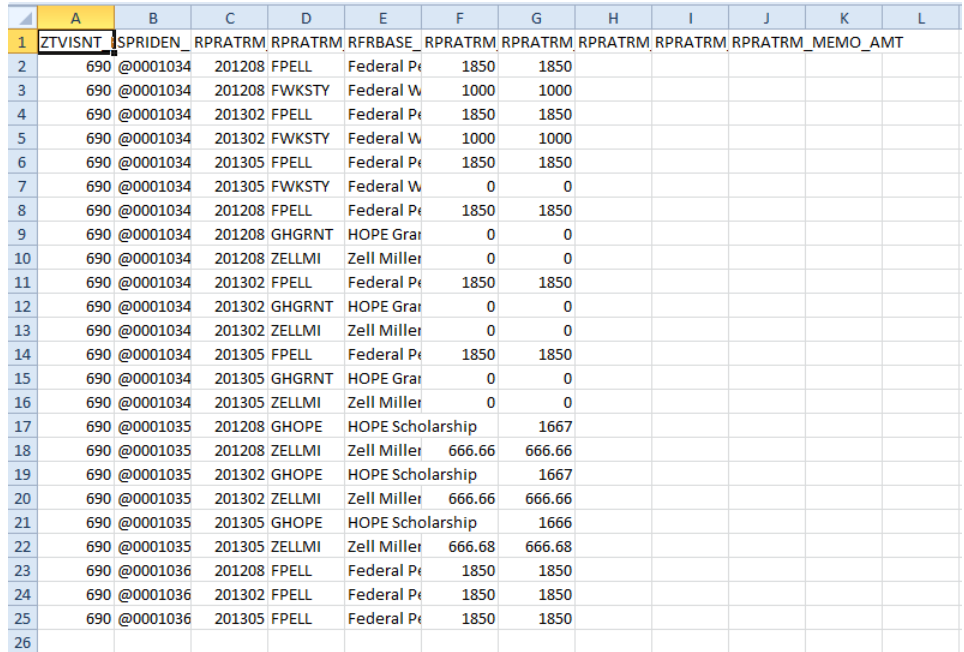

# <span id="page-28-0"></span>**Auditing Requirements for Security Satisfied by ITS SQL Scripts**

**Introduction** ITS has developed scripts to be executed by the Banner DBA or Security Administrator to produce the following security information for the auditors. The audit team will request the report output for each requirement during the audit period.

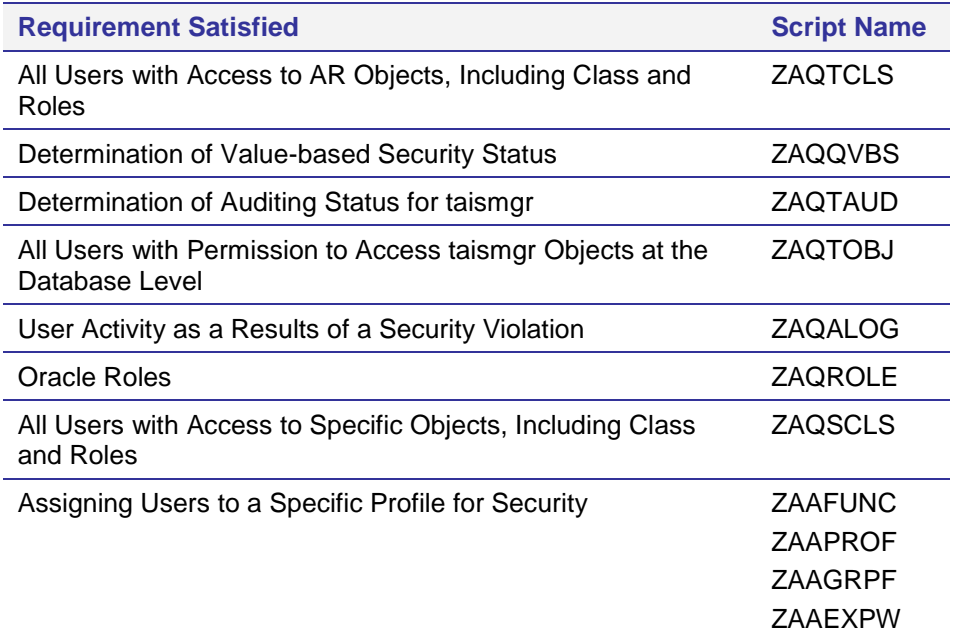

#### <span id="page-29-0"></span>*List of All Users with Access to AR Objects, Including Class and Roles*

**ZAQTCLS** Execute ZAQTCLS in SQLPlus.

The user running the script must be **BANSECR**.

The report output lists the user, specific objects, role, and activity date that can be accessed only through Banner by the specific user. The output file produced is zaqtcls.lis.

Following is a sample report:

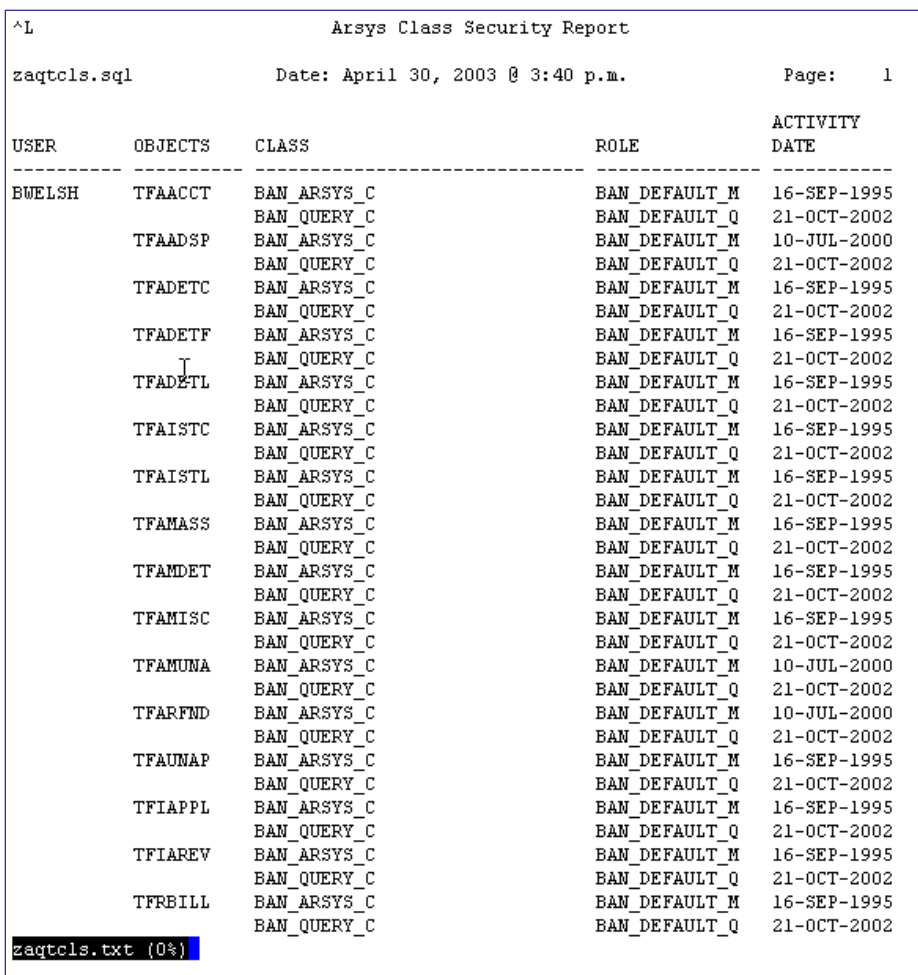

#### <span id="page-30-0"></span>*Determination of Value-based Security Status*

**ZAQQVBS** ZAQQVBS determines if value-based security (VBS) is active.

Execute ZAQQVBS in SQLPlus. The user running the script must be **BANSECR**. Report output is a text file named zaqqvbs.lis that provides information to let the requestor know if VBS is active.

Sample output follows:

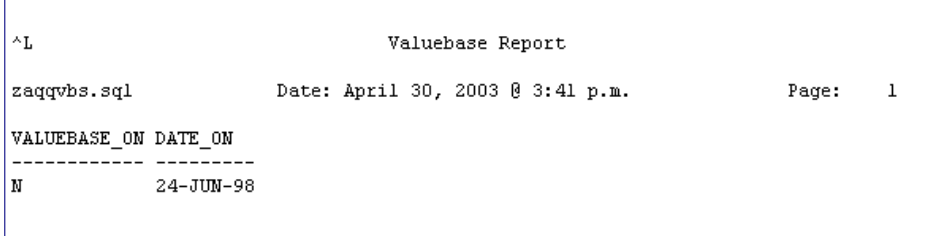

### <span id="page-30-1"></span>*Determination of Auditing Status for taismgr*

**ZAQTAUD** Execute ZAQTAUD from SQLPlus to determine if auditing is active for taismgr. The user must be taismgr. Report output provides information regarding auditing. If no rows are returned, auditing is not active.

Sample output follows:

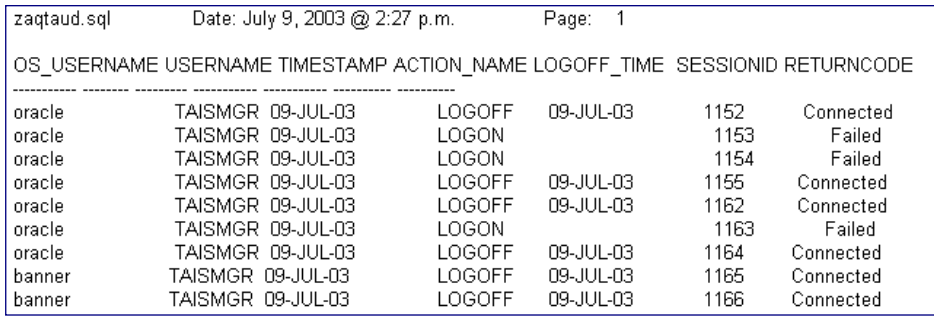

### <span id="page-31-0"></span>*List of All Users with Permission to Access taismgr Objects at the Database Level*

**ZAQTOBJ** Execute ZAQTOBJ from SQLPlus. The user must have select privileges on DBA\_TAB\_PRIVS. A text file named zaqtobj.lis is the report output that provides a list of users who have access to the taismgr objects at the database level.

A sample report follows:

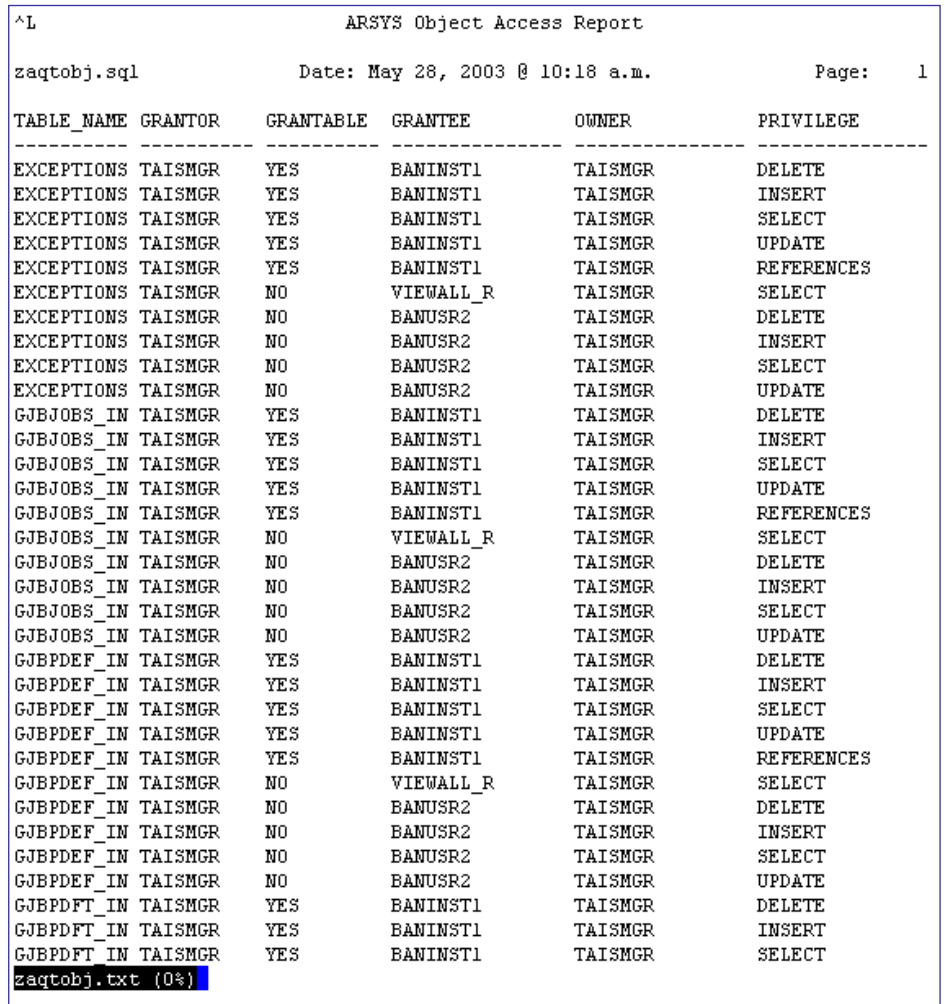

#### <span id="page-32-0"></span>*List of User Activity as a Result of a Security Violation*

**ZAQALOG** Execute ZAQALOG from SQLPlus. The user must be **BANSECR**. Output is a file named zaqalog.lis that lists user activity that has violated security within the Banner application. When prompted, enter a start and end date.

A sample report follows:

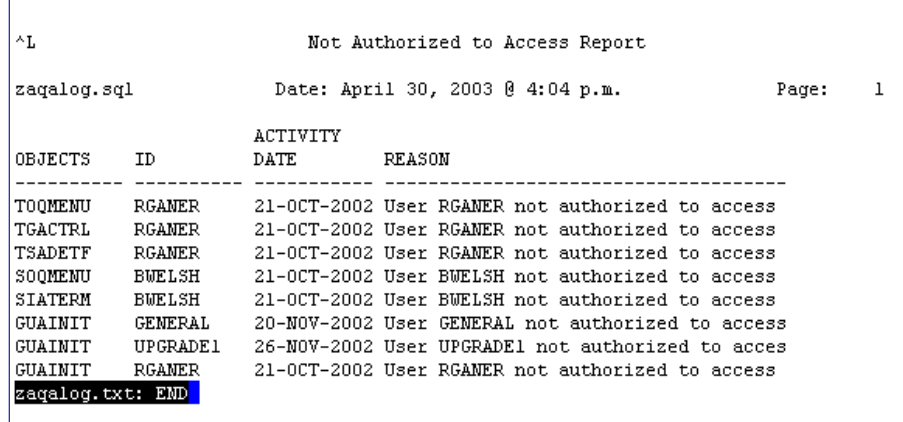

<span id="page-32-1"></span>*List of Oracle Roles*

**ZAQROLE** Execute ZAQROLE from SQLPlus to produce a list of user activities that have violated security within the Banner application. The user needs select access to DBA\_ROLE\_PRIVS.

> Following the prompt, enter a start and end date at the time of execution.

The zaqrole.lis file is generated. A sample report follows:

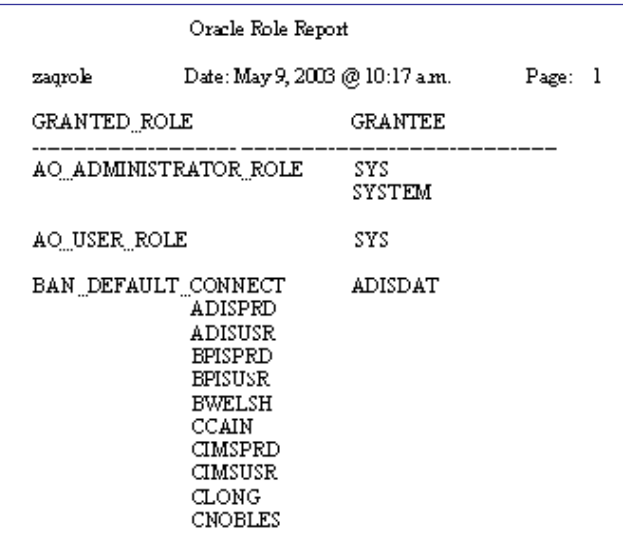

### <span id="page-33-0"></span>*List of All Users with Permission to Access Specific Objects at the Database Level*

**ZAQSCLS** Execute ZAQSCLS in SQLPlus.

The user running the script must be **BANSECR**.

The report output lists the user, specific objects, role, and activity date that can be accessed only through Banner by the specific user. The output file produced is zaqscls.lis.

A sample report follows:

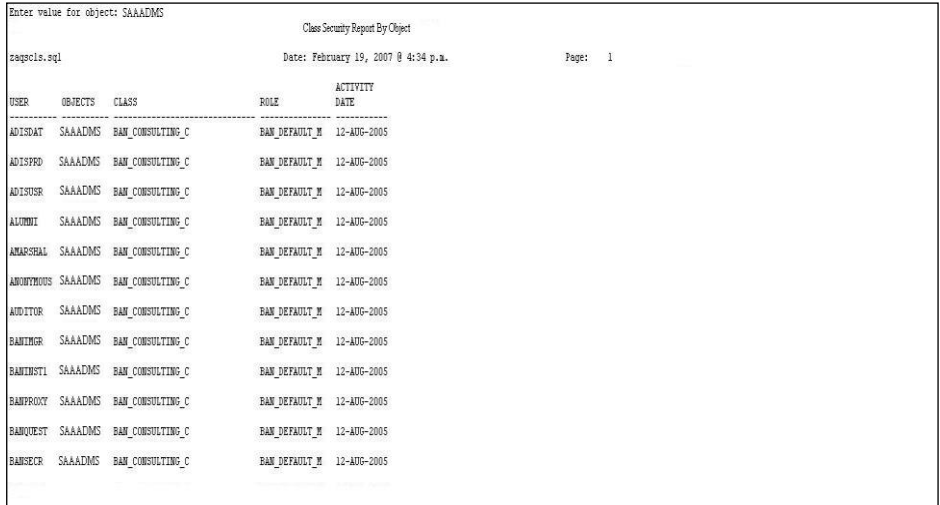

#### <span id="page-34-0"></span>*Assigning Users to a Specific Profile for Security*

**ZAAFUNC** Execute zaafunc.sql from SQLPlus to create the BOR\_VERIFY\_FUNCTION password strength function called by BOR\_PROFILE. This script will test the strength of passwords to ensure that passwords have a length of at least six, password is not set to the same as another username, password contains at least one number and at least one alpha character, and password is not set to commonly used words such as 'password' or 'oracle'.

> The user should be connected as 'sysdba' to execute this script. The zaafunc.lis file is generated. A sample report is below.

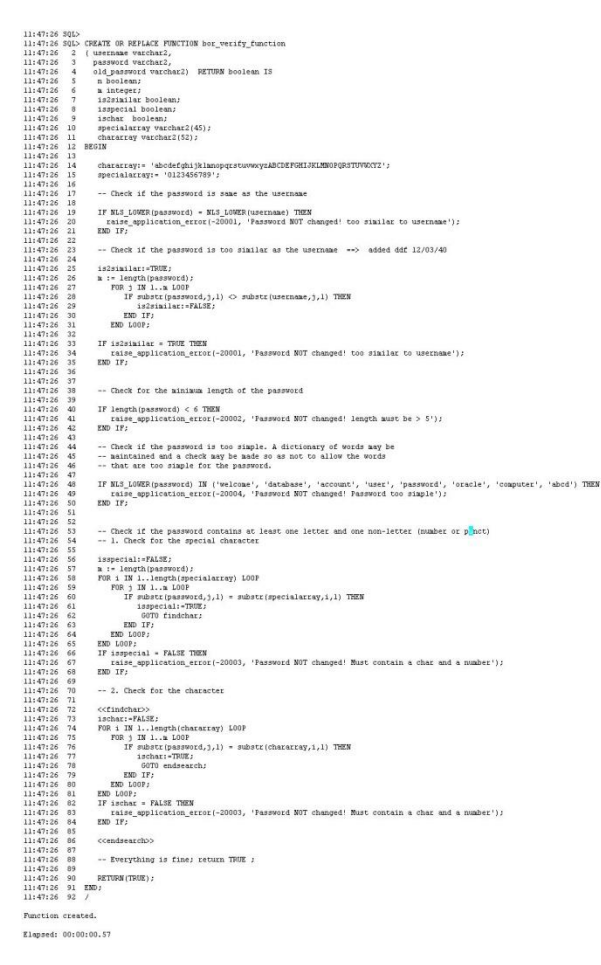

**ZAAPROF** Execute zaaprof.sql from SQLPlus to create the BOR\_PROFILE Oracle profile. The following limits are set on user logins:

> Failed login attempts: 5 Sessions per user: 3 Password lock time: 1/1440 Password reuse max: 2 Password reuse time: 180

Password life time: 90

Verify function: BOR\_VERIFY\_FUNCTION

The user should be connected as system to execute this script.

The zaaprof.lis file is generated. A sample report is below.

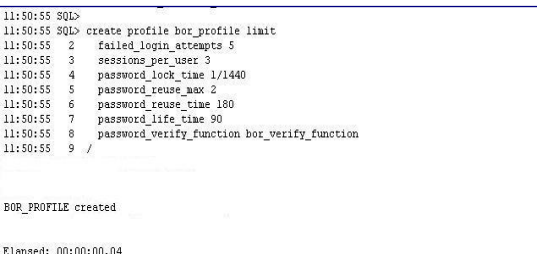

**ZAAGRPF** Execute zaagrpf.sql from SQLPlus to assign all end users to the BOR\_PROFILE that are not Oracle distributed or Banner schema owners. The user should be connected as 'system' to execute this script.

**ZAAEXPW** Execute zaaexpw.sql from SQLPlus to expire passwords for all Banner end users that are not Oracle distributed or Banner schema owners.

The user should be connected as 'system' to execute this script.

Note: This script is not required. However, if the script is not executed, the expiration of passwords is not enforced. The execution will enforce the expiration of passwords for all users.

The zaaexpw.lis file is generated. A sample report is below.

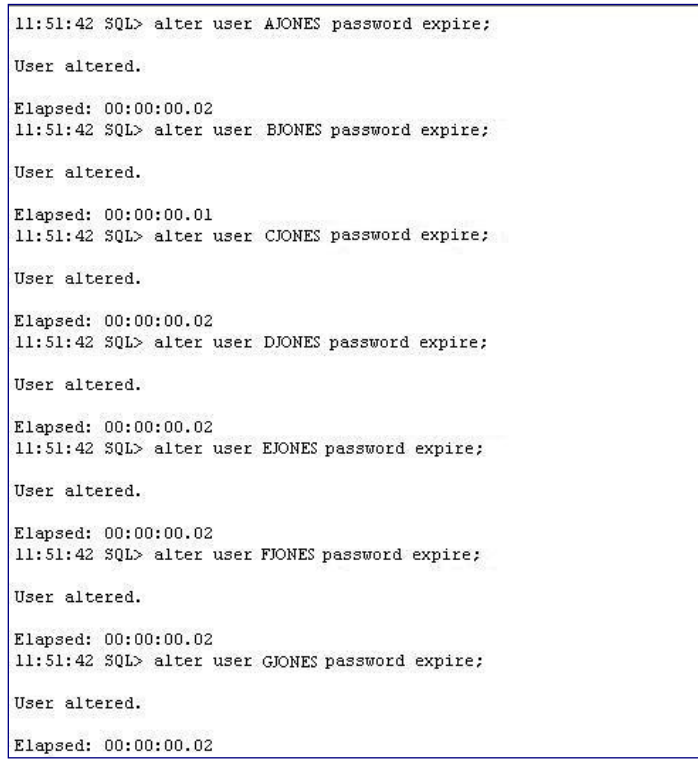

# <span id="page-36-0"></span>**Appendix A: Document History**

This section details the history of the document and updates made for each modification.

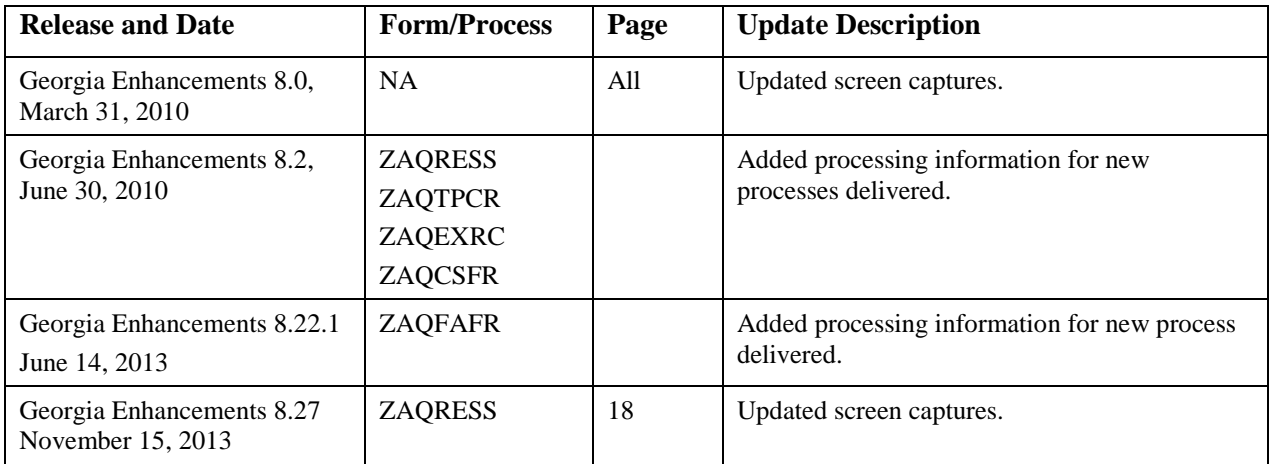

# <span id="page-37-0"></span>**Appendix B: Reports No Longer Supported**

Appendix A includes reports for which ITS has discontinued support. ITS developed processes to be executed by the Banner functional staff to produce reconciliation data. These reports have been superseded by the Aging Analysis Report (ZGRAGES).

#### <span id="page-37-1"></span>*Summary Data by Account Number*

**ZAQFREC** The AR Summary Data by Account Number process (ZAQFREC) produced a report of summary data by account number. Execute ZAQFREC in Job Submission (GJAPCTL).

> There were two parameters for this process. The start date was the first date for the data pull from the Banner environment. The end date was the last date data was pulled. The format for entering the date for each parameter was DD-MON-YYYY.

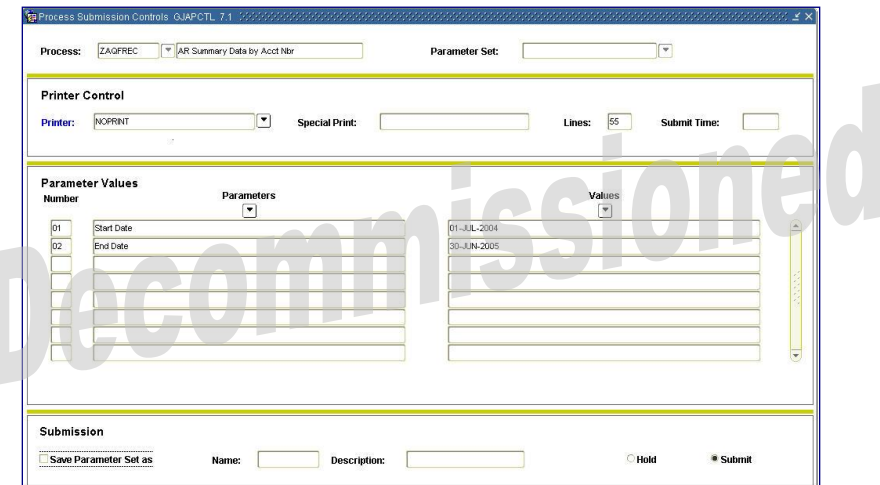

The report output listed the following:

- account number • total unapplied amount
	- total not booked
- account description total fed amount
- ready to feed

The report output was sorted by account number. The report output was written to a .lis file, and a .log file was generated.

| ******* ZAOFREC *******<br>version 6.0                              |                                                                              |             |             |             |                         |
|---------------------------------------------------------------------|------------------------------------------------------------------------------|-------------|-------------|-------------|-------------------------|
| Run began on 07-May-04 at 08:45:56                                  |                                                                              |             |             |             |                         |
| Page: 1                                                             |                                                                              |             |             |             |                         |
|                                                                     | BANNER FEED RECONCILIATION REPORT<br>FISCAL TOTALS TO DATE BY ACCOUNT NUMBER |             |             |             |                         |
| Start Date: 01-JIIL-2003<br>End Date: 31-DEC-2003<br>ACCOUNT NUMBER | ACCOUNT DESCRIPTION                                                          | FED.        | TOTAL       | TOTAL       |                         |
|                                                                     |                                                                              |             | UMAPPLIED   | NOT BOOKED  | <b>READY</b><br>TO FEED |
|                                                                     | APPLICATION FEES                                                             | 0.00        | 0.00        | $-153.00$   | $-153.00$               |
|                                                                     | FEES-SCIENCE LABORATORY                                                      | $-100.00$   | $-50.00$    | 50.00       | 0.00                    |
|                                                                     | FEES-CHEMISTRY LABORATOR                                                     | $-100.00$   | 0.00        | 0.00        | 0.00                    |
|                                                                     | FEES-BIOLOGY LABORATORY                                                      | $-200.00$   | 0.00        | 50.00       | 50.00                   |
|                                                                     | STUDENT RETURNED CHECKS                                                      | $-100.00$   | 0.00        | 0.00        | 0.00                    |
|                                                                     | LIBRARY FINES                                                                | $-51.00$    | 0.00        | 0.00        | 0.00                    |
|                                                                     | LIBRARY-BOOK REPLACEMENT                                                     | $-55.00$    | 0.00        | 0.00        | 0.00                    |
|                                                                     | RESIDENT TUITION                                                             | $-5,220,00$ | $-4.451.00$ | $-1.090.00$ | $-5,541.00$             |
| 100002222319812222222222222222222222222222403100                    | TECHNOLOGY FEES                                                              | $-439.00$   | $-2,354,50$ | $-888.60$   | $-3, 243, 10$           |
| 10000XXXXX11982XXXXXXXXXXXXXXXXXXXXXXXXXX402300                     | FEE WAIVERS-NOW RES TUIT                                                     | 978.00      | 0.00        | 0.00        | 0.00                    |

<span id="page-37-2"></span>*Georgia Enhancements 8.27 User Documentation Using the Auditing Tool Kit*

#### *Detail Data by Account Number*

**ZAQFDTL** The AR Detail Data by Account Number process (ZAQFDTL) produced a report of detail data by account number.

Execute ZAQFDTL in Job Submission (GJAPCTL).

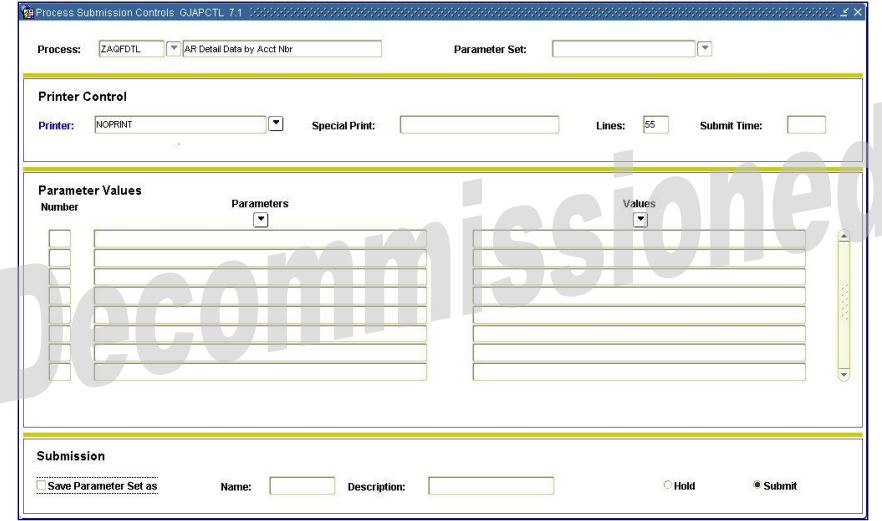

The report output listed the account number, account description, student ID, student name, and total unapplied amount. The report output was sorted by account number and provided a summary total for each. The report output was written to a .lis file, and a .log file was produced.

Following is a sample report:

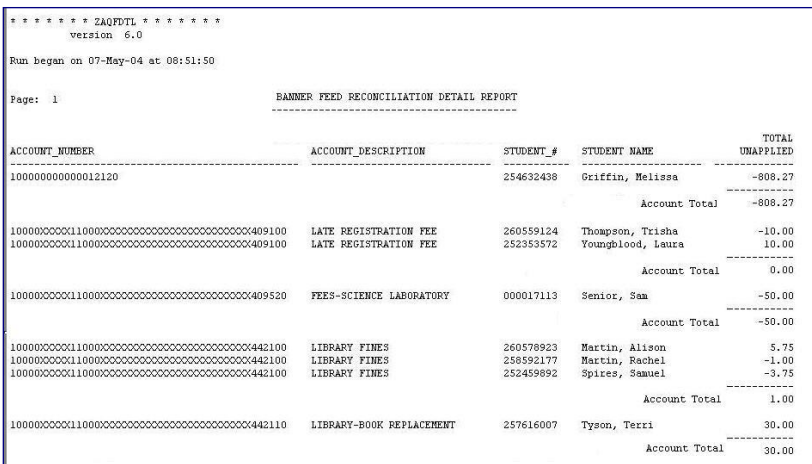

# <span id="page-39-0"></span>**Appendix C: Process Flow**

# **AR Auditing Toolkit**

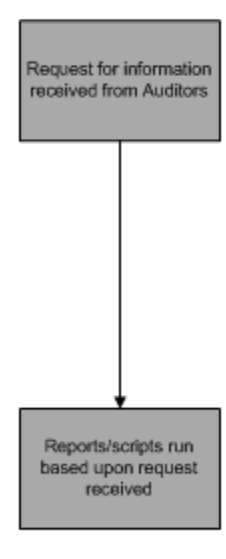